### How do I order lunch/snack for my child?

1. In your Internet browser, navigate to <a href="https://factsmgt.com">https://factsmgt.com</a> and click "Login Here" (top right of the web page).

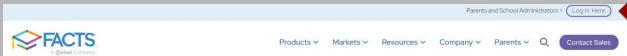

2. In the "For Families" section, select "Family Portal Login".

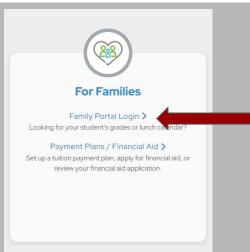

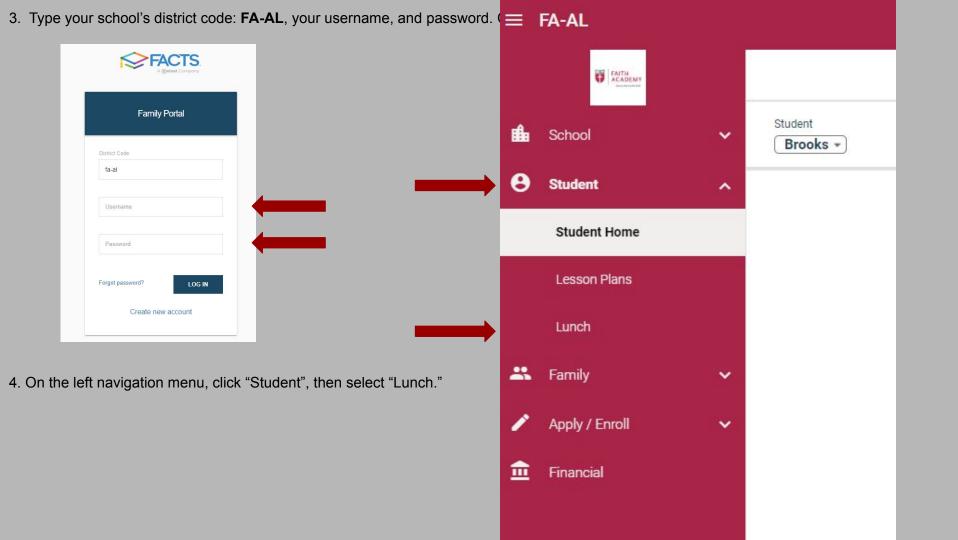

### Click +CREATE WEB ORDER.

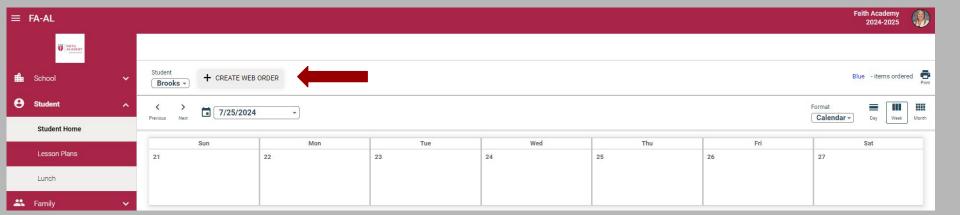

- Suggested display, click Collapsible to view by student.
- Click the student name for which you wish to place an order.

- The Lunch Order Form expands listing each date an order may be placed.
- Click the date to place an order.

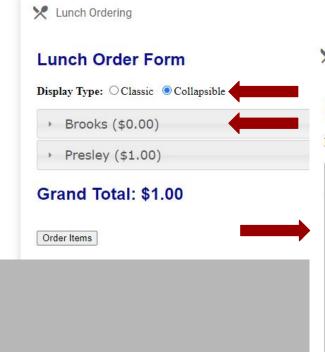

Lunch Ordering

## **Lunch Order Form**

Display Type: O Classic O Collapsible

- Brooks (\$0.00)

- Lunch Items for Monday 08/12/2024 (\$0.00)
  - Lunch Items for Tuesday 08/13/2024 (\$0.00)
  - Lunch Items for Wednesday 08/14/2024 (\$0.00)
  - Lunch Items for Thursday 08/15/2024 (\$0.00)
  - Lunch Items for Friday 08/16/2024 (\$0.00)

Presley (\$1.00)

# Grand Total: \$1.00

Order Items

- Type the number of items to order for the student in the "Quantity" column.
   The "Total" column displays the cost.
- 2. Repeat for all dates and all students.
  The Grand Total is listed at the bottom.

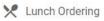

### **Lunch Order Form**

Display Type: O Classic O Collapsible

- ▼ Brooks (\$0.00)
  - Lunch Items for Monday 08/12/2024 (\$0.00)

|                                   | Price | Qty | Total |
|-----------------------------------|-------|-----|-------|
| Cheeseburger                      | 1.75  | 0   | 0.00  |
| Chicken Nuggets 4 w/FF K3-K5      | 3.25  | 0   | 0.00  |
| Chicken Nuggets 4 w/o FF K3-K5    | 2.00  | 0   | 0.00  |
| Chicken Nuggets 6 w/FF 1st-3rd    | 3.75  | 0   | 0.00  |
| Chicken Nuggets 6 w/o FF 1st-3rd  | 2.50  | 0   | 0.00  |
| Chicken Nuggets 8 w/FF 4th-12th   | 4.25  | 0   | 0.00  |
| Chicken Nuggets 8 w/o FF 4th-12th | 3.25  | 0   | 0.00  |
| Corn Dog                          | 1.50  | 0   | 0.00  |
| Double CB (Gr. 4-12)              | 2.50  | 0   | 0.00  |
| French Fries                      | 2.00  | 0   | 0.00  |
| Grilled Chicken Patty only        | 2.00  | 0   | 0.00  |
| Called Chalan Cardanal            | 2.00  | ^   | 0.00  |

 At the very bottom of the list, click "Order Items". Upon receipt of food items the charges will be charged to the "prepay account" in financials.

Please Note: Orders must be placed by midnight the night before. You must pre-order for students to receive their food of choice. If you do not pre-order, your child will have the option of a hamburger/corn dog, milk or juice.

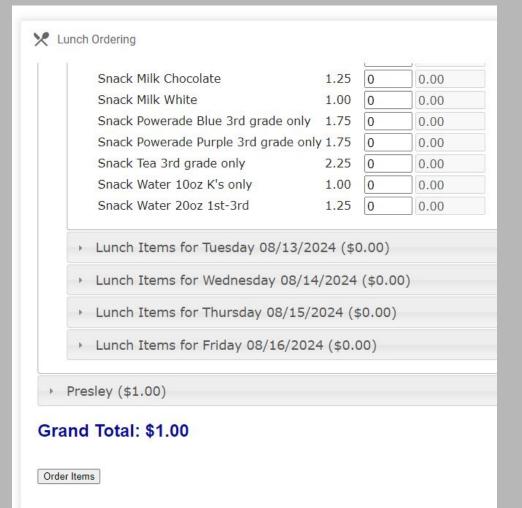